**DVB-T**

## **MT4171 USB Tuner**

## **Detecting device**

Dmesg log after insterting device

```
[421519.191085] usb 2-1.4: new high-speed USB device number 6 using ehci-pci
[421519.287561] usb 2-1.4: New USB device found, idVendor=048d,
idProduct=9006
[421519.287565] usb 2-1.4: New USB device strings: Mfr=1, Product=2,
SerialNumber=0
[421519.287567] usb 2-1.4: Product: MT4171 DVB-T STICK
[421519.287569] usb 2-1.4: Manufacturer: ITE Technologies, Inc.
[421519.423277] it913x: Chip Version=02 Chip Type=9135
[421519.424772] it913x: Remote HID mode NOT SUPPORTEDit913x: Dual mode=0
Tuner Type=0
[421519.425148] it913x: Unknown tuner ID applying default
0x60<6>[421519.426649] usb 2-1.4: dvb usb v2: found a 'ITE 9135(9006)
Generic' in cold state
[421519.426683] usb 2-1.4: firmware: failed to load dvb-usb-it9135-02.fw
(-2)
[421519.426686] usb 2-1.4: Direct firmware load failed with error -2
[421519.426687] usb 2-1.4: Falling back to user helper
[421519.427172] usb 2-1.4: dvb usb v2: Did not find the firmware file 'dvb-
usb-it9135-02.fw'. Please see linux/Documentation/dvb/ for more details on
firmware-problems. Status -2
[421519.427178] dvb_usb_it913x: probe of 2-1.4:1.0 failed with error -2
[421519.427203] usbcore: registered new interface driver dvb usb it913x
[421519.453795] hidraw: raw HID events driver (C) Jiri Kosina
[421519.460654] usbcore: registered new interface driver usbhid
[421519.460656] usbhid: USB HID core driver
[421519.472982] input: ITE Technologies, Inc. MT4171 DVB-T STICK as
/devices/pci0000:00/0000:00:1d.0/usb2/2-1/2-1.4/2-1.4:1.1/0003:048D:9006.000
1/input/input10
[421519.473087] hid-generic 0003:048D:9006.0001: input,hidraw0: USB HID
v1.01 Keyboard [ITE Technologies, Inc. MT4171 DVB-T STICK] on
usb-0000:00:1d.0-1.4/input1
```
## **Getting firmware**

Follow instruction [ITE\\_IT9135 Firmware Instructions](http://www.linuxtv.org/wiki/index.php/ITE_IT9135#Firmware_Instructions) or use already prepared files [dvb-usb](https://niziak.spox.org/wiki/_media/linux:dvb-usb-it9135-01.fw_.gz)it9135-01.fw .gz dvb-usb-it9135-02.fw .gz Files has to be in /lib/firmware directory.

## **Scannig the air**

Scanning the air

**sudo apt-get install** w-scan dtv-scan-tables w\_scan -ft -c PL -X

tbc

Some keywords:

 OpenElec XBMC tvheadend Kaffeine (epg, scheduled recording)

From: <https://niziak.spox.org/wiki/> - **niziak.spox.org**

Permanent link: **<https://niziak.spox.org/wiki/linux:dvb-t>**

Last update: **2015/07/19 09:54**

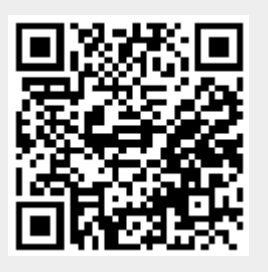